## **Section Audit Report (Grading Setup)**

Last Modified on 10/21/2024 8:19 am CDT

[Report](http://kb.infinitecampus.com/#report-logic) Logic | [Generate](http://kb.infinitecampus.com/#generate-the-section-audit-report) the Section Audit Report | [Report](http://kb.infinitecampus.com/#report-layout) Layout | Values [Included](http://kb.infinitecampus.com/#values-included-on-the-report) on the Report

Tool Search: Section Audit

The Section Audit Report tracks the setup of teacher grade books and includes all courses that have grading tasks, standards, categories and grade calculation options. Note that report generation time depends on the number of teachers and courses selected.

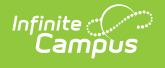

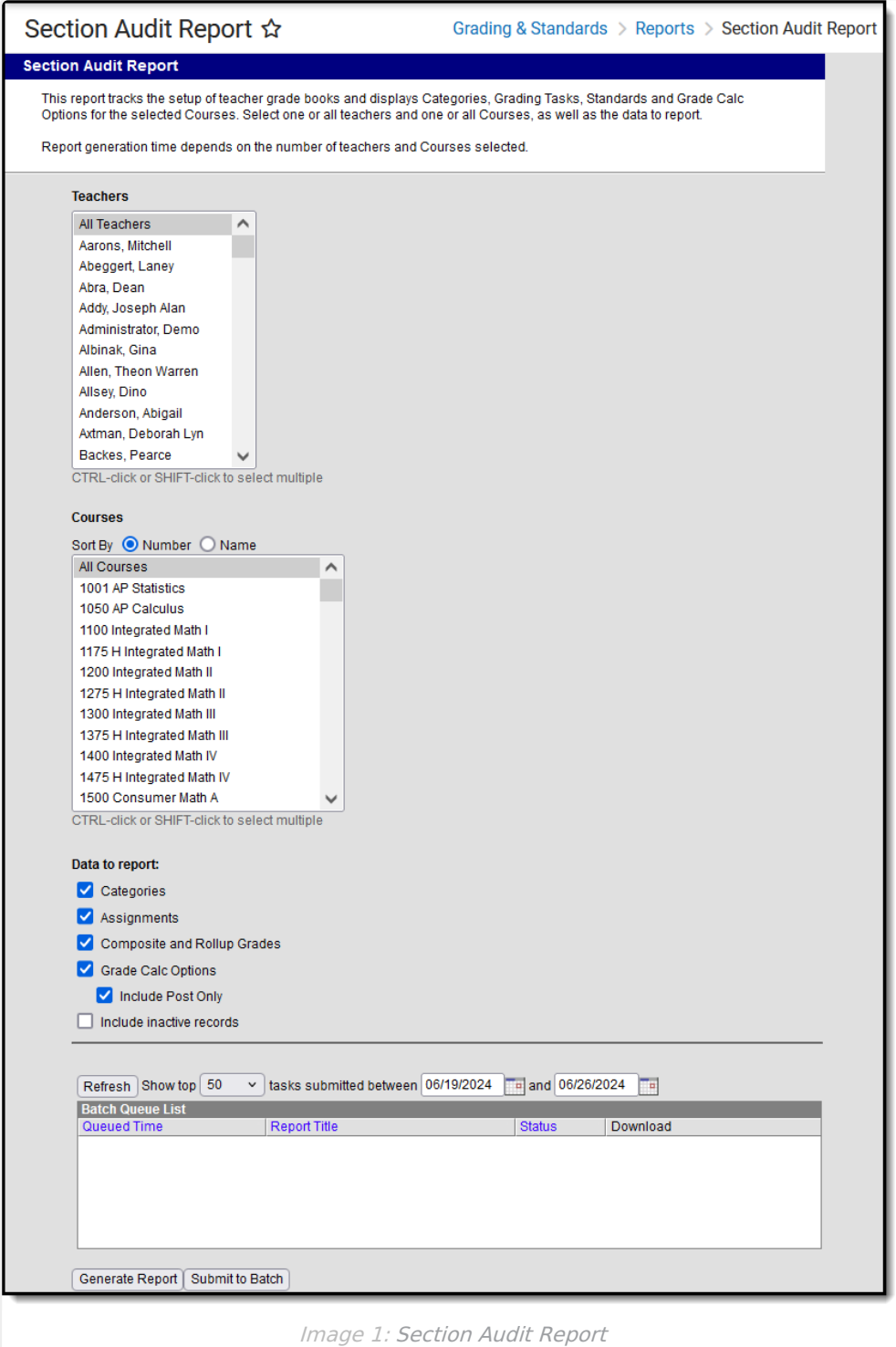

## **Report Logic**

Logic looks to the grade book setup for the selected teacher or course and returns a list of grading tasks, standards, grade calculation options and categories associated with the course.

- If a course does not have a section, it is not included in the report.
- If a course has a section but does not have a teacher, it is not included in the report.
- If a course has a section and a teacher, but the teacher has not access Campus Instruction

Grade Book, it is not included in the report.

Teachers in red text are inactive.

If no options are marked in the Data to Report section, the report returns Grading Tasks and Standards and indicates whether they are marked as Post Only.

#### **Generate the Section Audit Report**

- 1. Select which **Teachers** to include in the report. Or, keep the selection at All Teachers.
- 2. Select the **Courses** to include in the report. Or, keep the selection at All Courses. Courses can be viewed/selected by Course Number or Course Name by changing the appropriate Sort By radio button.
- 3. Select the desired **Data to Report** options (listed below) by marking the checkboxes.
	- Categories
	- Assignments
	- Composite Grades
	- Grade Calc Options Mark **Include Post Only** to also report grading setup related to tasks and standards marked as "Post-Only"
- 4. Click the **Generate Report** button. The report displays in CSV format.

|            | А |                                | D                      | E              |                            | G         | H                |          |                        |                                 |                       |       |
|------------|---|--------------------------------|------------------------|----------------|----------------------------|-----------|------------------|----------|------------------------|---------------------------------|-----------------------|-------|
|            |   | Course # Course Name           | Section # Teacher Name |                | Term Grading Task/Standard | Post Only | Category         | Sequence | <b>Category Weight</b> | <b>Exclude from Calculation</b> | Drop Lowest Score (%) | Right |
| 305        |   | 19 Core Skills B I             | 1 Teacher, Jared       | Q1             | Quarter                    | <b>No</b> | new <sub>2</sub> |          | $\circ$                | 1 No                            | <b>No</b>             | Yes   |
| 306        |   | 19 Core Skills B I             | 1 Teacher, Jared       | Q <sub>2</sub> | Quarter                    | <b>No</b> | new <sub>2</sub> |          | $\circ$                | $1$ No                          | <b>No</b>             | Yes   |
| 307        |   | 19 Core Skills B I             | 1 Teacher, Jared       | Q3             | Quarter                    | <b>No</b> | new <sub>2</sub> |          | $\bullet$              | 1 No                            | <b>No</b>             | Yes   |
| 308        |   | 19 Core Skills B I             | 1 Teacher, Jared       | Q <sub>4</sub> | Quarter                    | <b>No</b> | new <sub>2</sub> |          | $\bullet$              | 1 No                            | <b>No</b>             | Yes   |
| 309        |   | 32 Core Recreation & Leisure I | 1 Teacher, Leo         | Q <sub>2</sub> | Exam                       | <b>No</b> | new1             |          | $\bullet$              | 1 No                            | <b>No</b>             | Yes   |
| 310        |   | 32 Core Recreation & Leisure I | 1 Teacher, Leo         | Q1             | <b>Progress Report 1</b>   | <b>No</b> | new1             |          | $\circ$                | $1$ No                          | <b>No</b>             | Yes   |
| 311        |   | 32 Core Recreation & Leisure I | 1 Teacher, Leo         | Q <sub>2</sub> | <b>Progress Report 1</b>   | <b>No</b> | new1             |          | $\circ$                | $1$ No                          | <b>No</b>             | Yes   |
| 312        |   | 32 Core Recreation & Leisure I | 1 Teacher, Leo         | Q1             | <b>Progress Report 2</b>   | <b>No</b> | new1             |          | $\circ$                | $1$ No                          | <b>No</b>             | Yes   |
| 313        |   | 32 Core Recreation & Leisure I | 1 Teacher, Leo         | Q <sub>2</sub> | <b>Progress Report 2</b>   | <b>No</b> | new <sub>2</sub> |          | $\bullet$              | 1 No                            | <b>No</b>             | Yes   |
| 314        |   | 32 Core Recreation & Leisure I | 1 Teacher, Leo         | Q1             | Quarter                    | <b>No</b> | new <sub>2</sub> |          | $\circ$                | 1 No                            | <b>No</b>             | Yes   |
| 315        |   | 32 Core Recreation & Leisure I | 2 Teacher, David       | Q <sub>2</sub> | Exam                       | <b>No</b> |                  |          |                        |                                 |                       | Yes   |
| 316        |   | 32 Core Recreation & Leisure I | 2 Teacher, David       | Q1             | Progress Report 1          | <b>No</b> |                  |          |                        |                                 |                       | Yes   |
| 317        |   | 32 Core Recreation & Leisure I | 2 Teacher, David       | Q <sub>2</sub> | <b>Progress Report 1</b>   | <b>No</b> |                  |          |                        |                                 |                       | Yes   |
| 318        |   |                                |                        |                |                            |           |                  |          |                        |                                 |                       |       |
| 319<br>320 |   |                                |                        |                |                            |           |                  |          |                        |                                 |                       |       |
|            |   |                                |                        |                |                            |           |                  |          |                        |                                 |                       |       |
| 321        |   |                                |                        |                |                            |           |                  |          |                        |                                 |                       |       |

Image 2: Section Audit Report - Data to Report Options Marked

| А        | в                                            | C. | D.                     | Ε |                                                                      | G         | н                                  |
|----------|----------------------------------------------|----|------------------------|---|----------------------------------------------------------------------|-----------|------------------------------------|
| Course # | <b>Course Name</b>                           |    | Section # Teacher Name |   | <b>Term</b> Grading Task/Standard                                    |           | Post Only District Data updated on |
|          | AMHOME3 Attendance AM and Life Skills        |    | 302 Teacher, Ann       |   | QTR 1 Accepts constructive criticism                                 | <b>No</b> |                                    |
|          | <b>AMHOME3</b> Attendance AM and Life Skills |    | 302 Teacher, Ann       |   | QTR 2 Accepts constructive criticism                                 | <b>No</b> |                                    |
|          | <b>AMHOME3</b> Attendance AM and Life Skills |    | 302 Teacher, Ann       |   | QTR 3 Accepts constructive criticism                                 | <b>No</b> |                                    |
|          | 5 AMHOME3 Attendance AM and Life Skills      |    | 302 Teacher, Ann       |   | QTR 4 Accepts constructive criticism                                 | <b>No</b> |                                    |
|          | 6 AMHOME3 Attendance AM and Life Skills      |    | 302 Teacher, Ann       |   | QTR 1 Articulates, analyzes, and demonstrates solutions to a problem | <b>No</b> |                                    |
|          | AMHOME3 Attendance AM and Life Skills        |    | 302 Teacher, Ann       |   | QTR 2 Articulates, analyzes, and demonstrates solutions to a problem | <b>No</b> |                                    |
|          | 8 AMHOME3 Attendance AM and Life Skills      |    | 303 Teacher, Brian     |   | QTR 1 Accepts constructive criticism                                 | <b>No</b> |                                    |
|          | 9 AMHOME3 Attendance AM and Life Skills      |    | 303 Teacher, Brian     |   | QTR 2 Accepts constructive criticism                                 | <b>No</b> |                                    |
|          | 10 AMHOME3 Attendance AM and Life Skills     |    | 303 Teacher, Brian     |   | QTR 3 Accepts constructive criticism                                 | <b>No</b> |                                    |
|          | 11 AMHOME3 Attendance AM and Life Skills     |    | 303 Teacher, Brian     |   | QTR 4 Accepts constructive criticism                                 | <b>No</b> |                                    |
|          | 12 AMHOME3 Attendance AM and Life Skills     |    | 303 Teacher, Brian     |   | QTR 1 Articulates, analyzes, and demonstrates solutions to a problem | <b>No</b> |                                    |
|          | 13 AMHOME3 Attendance AM and Life Skills     |    | 303 Teacher, Brian     |   | QTR 2 Articulates, analyzes, and demonstrates solutions to a problem | <b>No</b> |                                    |
|          | 14 AMHOME3 Attendance AM and Life Skills     |    | 303 Teacher, Brian     |   | QTR 3 Articulates, analyzes, and demonstrates solutions to a problem | <b>No</b> |                                    |
|          | 15 AMHOME3 Attendance AM and Life Skills     |    | 303 Teacher, Brian     |   | QTR 4 Articulates, analyzes, and demonstrates solutions to a problem | <b>No</b> |                                    |
|          |                                              |    |                        |   |                                                                      |           |                                    |
|          |                                              |    |                        |   |                                                                      |           |                                    |

Image 3: Section Audit Report - Data to Report Options Not Marked

The CSV format of the report limits the display of numbers when there are leading zeros in the Course Number and Section Number fields. Change the formatting of those columns in the spreadsheet to have them reflect the numbers properly.

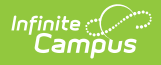

# **Report Layout**

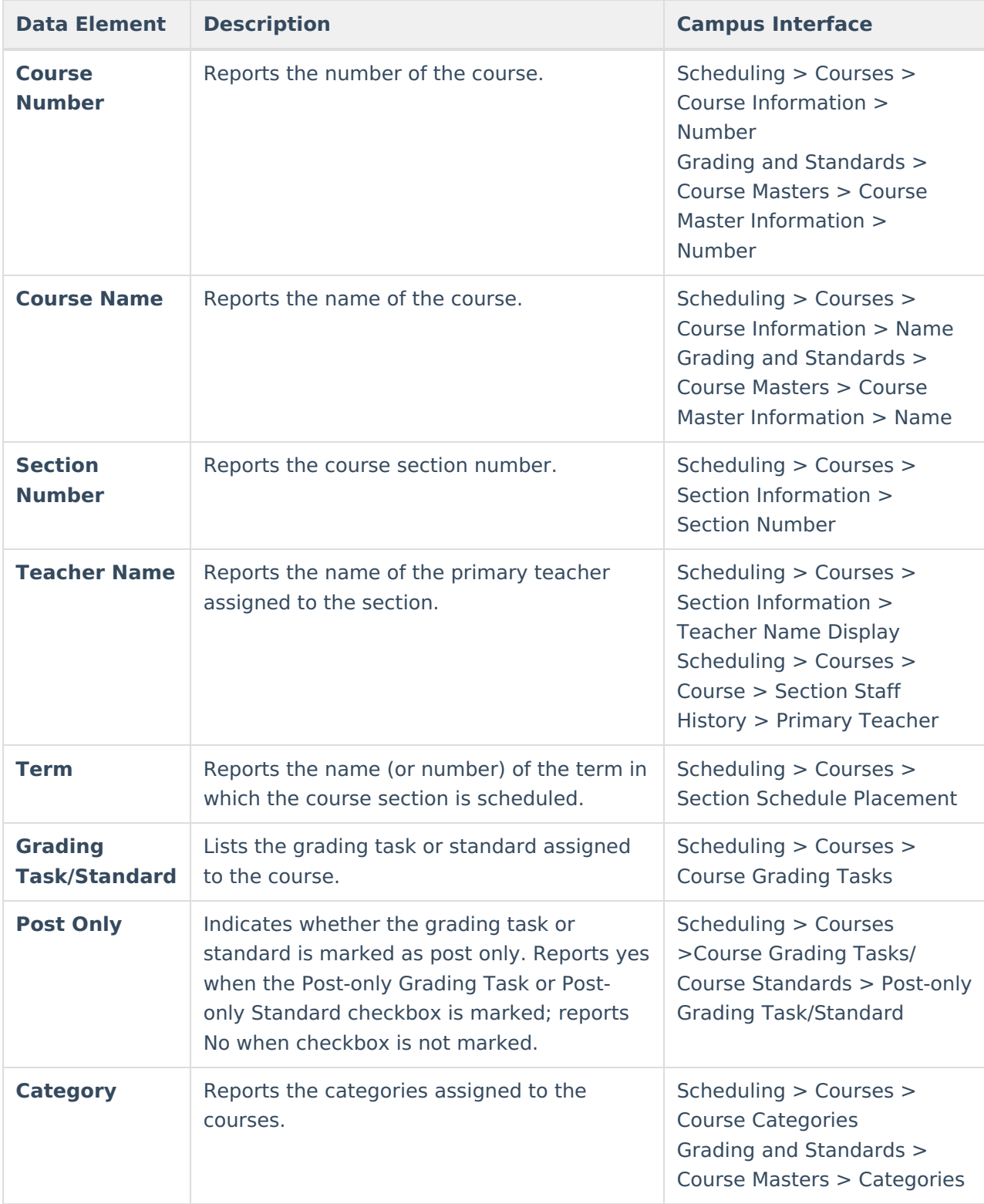

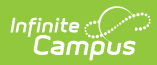

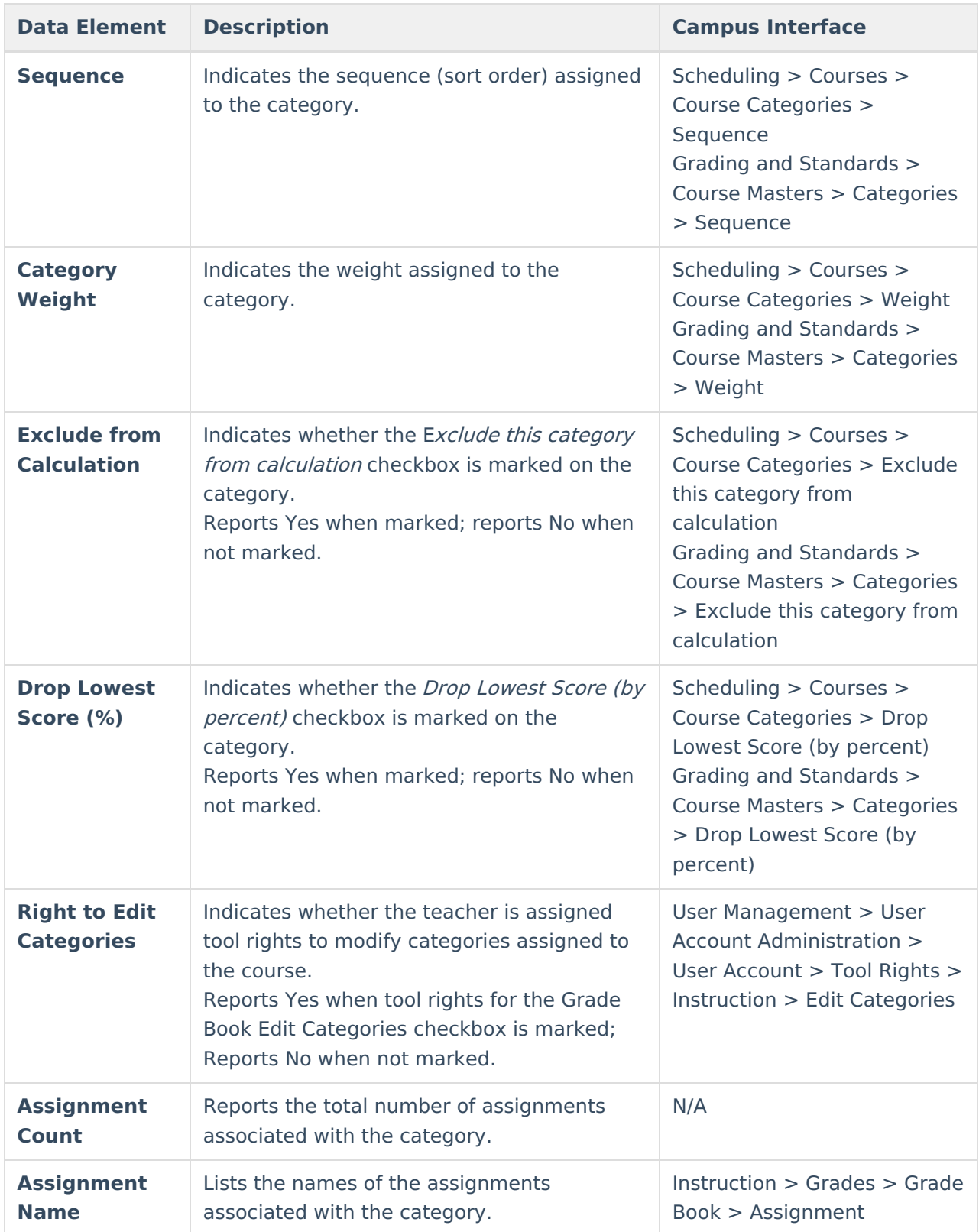

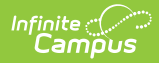

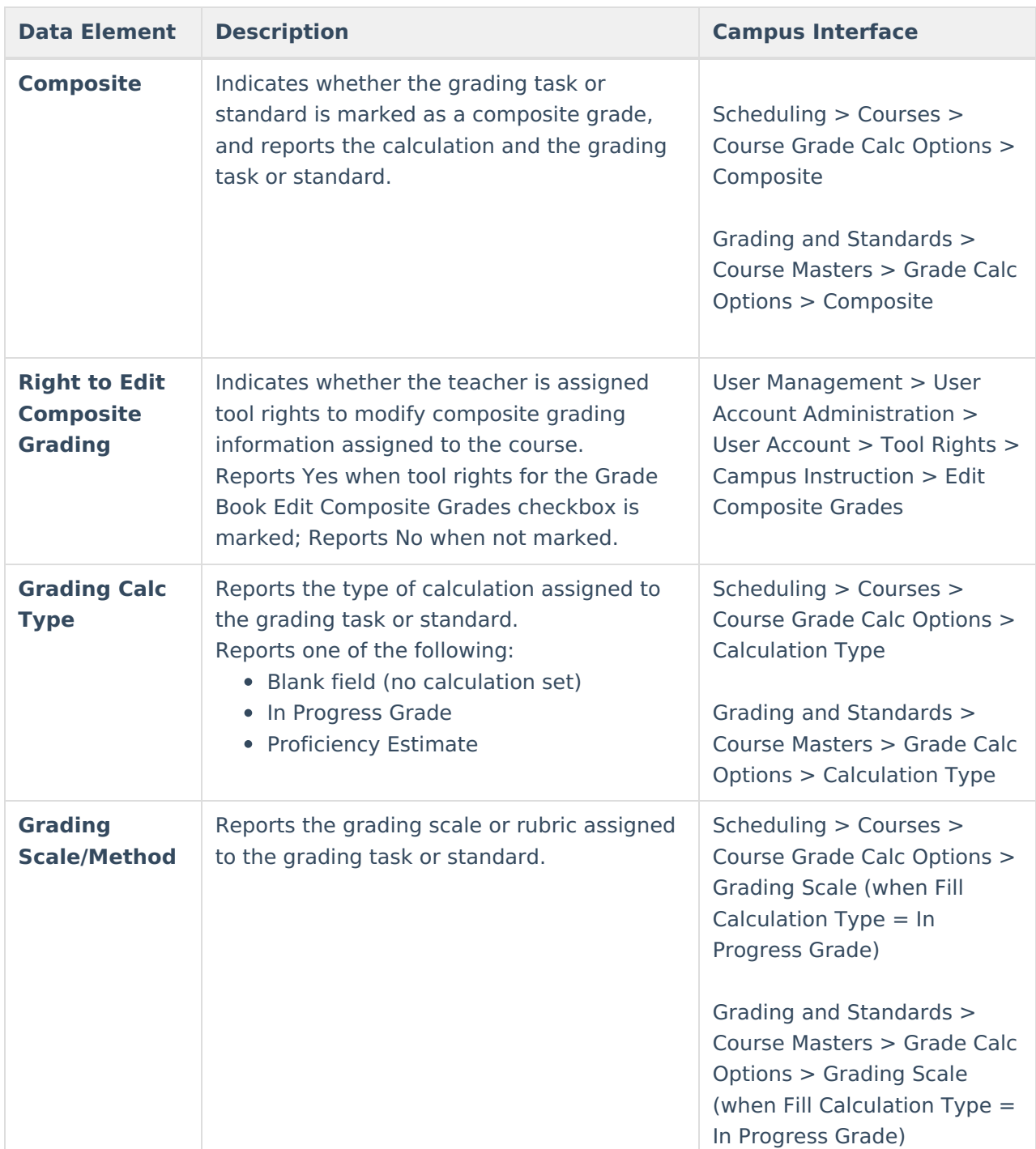

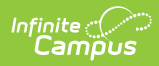

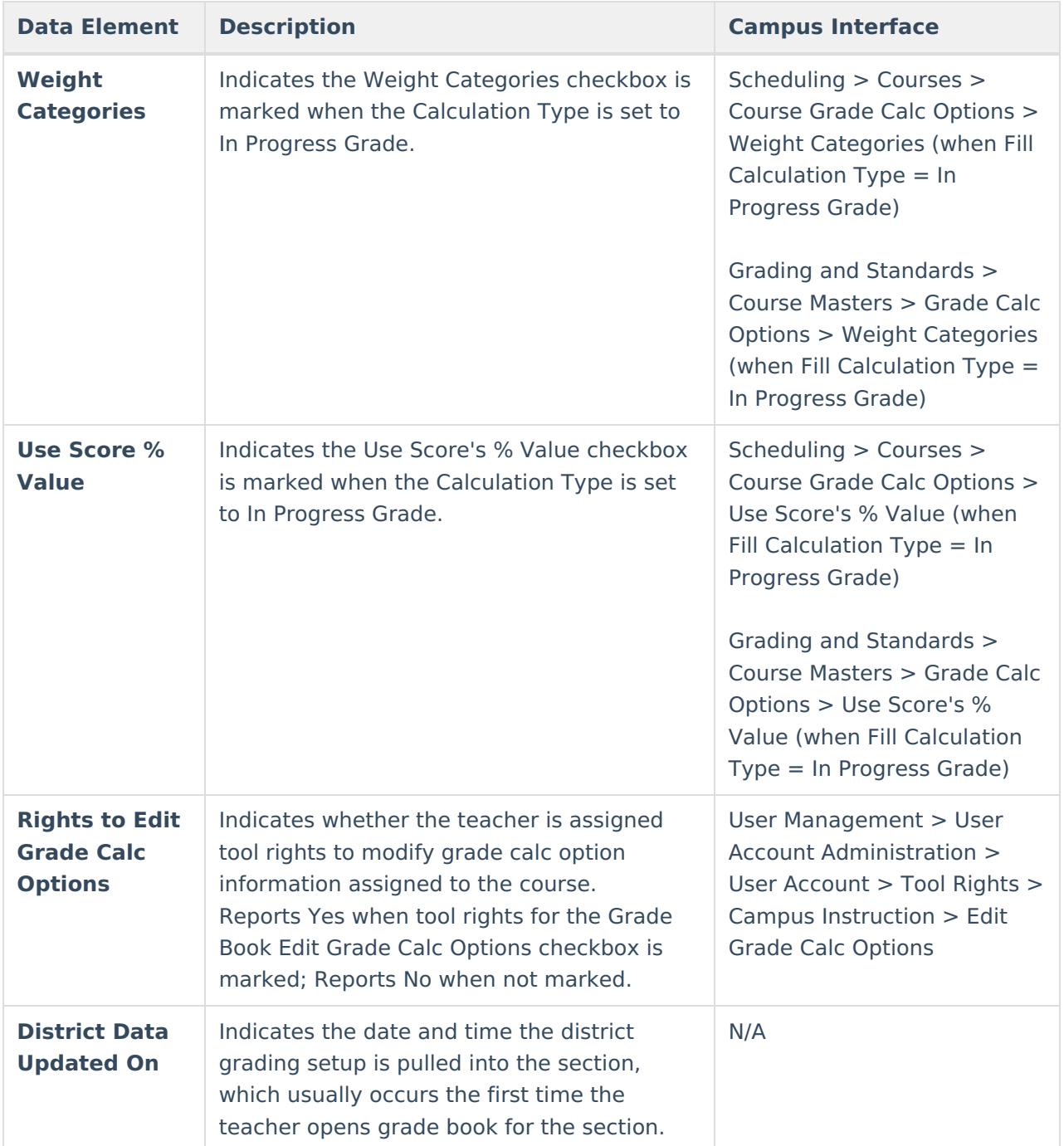

## **Values Included on the Report**

Depending on the options chosen on the report editor, the CSV report returns different values, as follows.

When generating the report **without Data to Report** options, the following fields are included in the layout:

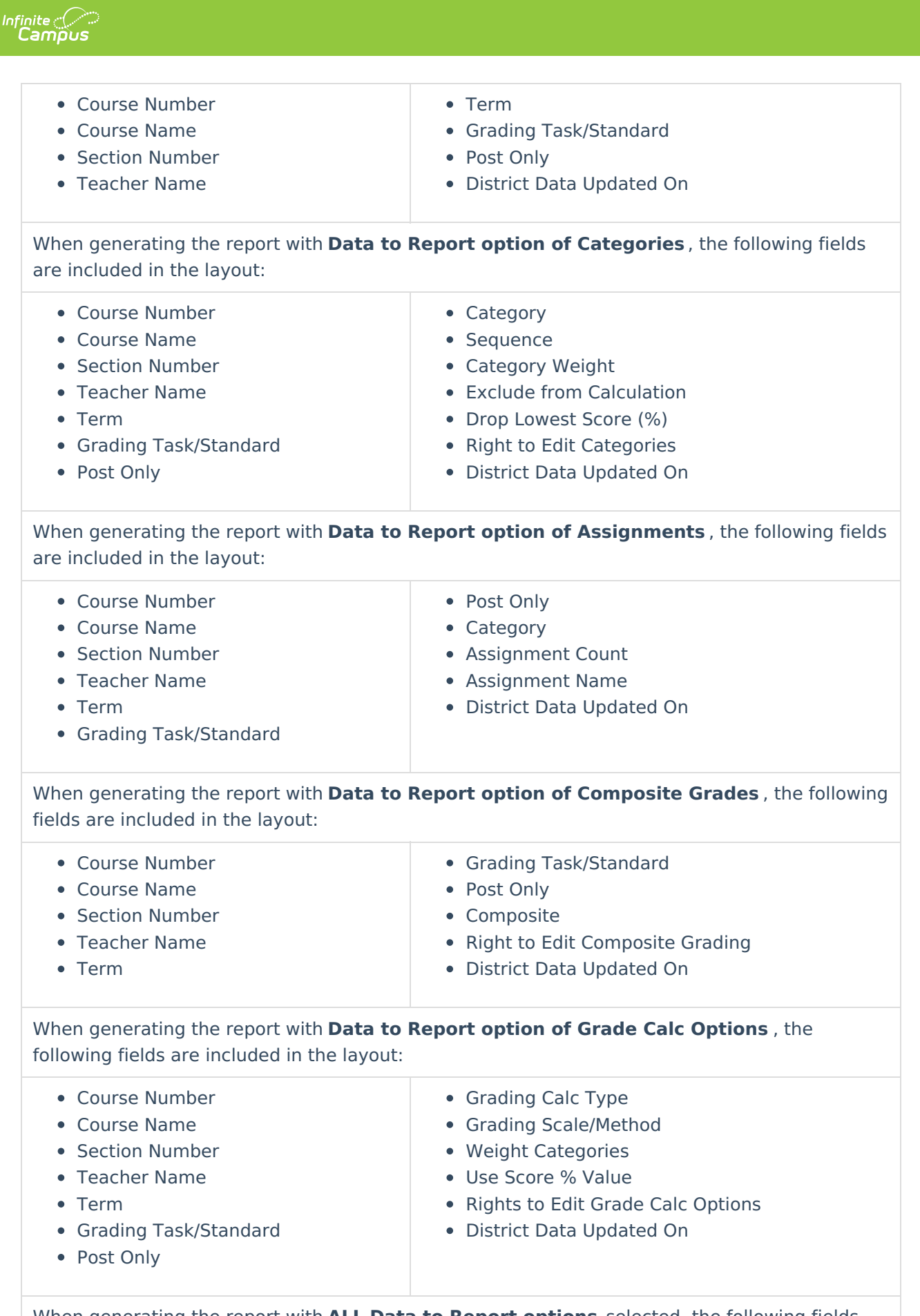

When generating the report with **ALL Data to Report options** selected, the following fields are included in the layout:

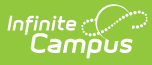

- Course Number
- Course Name
- Section Number
- Teacher Name
- Term
- Grading Task/Standard
- Post Only
- Category
- Sequence
- Category Weight
- Exclude from Calculation
- Drop Lowest Score (%)
- Right to Edit Categories
- Assignment Count
- Assignment Name
- Composite
- Right to Edit Composite Grading
- Grading Calc Type
- Grading Scale/Method
- Weight Categories
- Use Score % Value
- Rights to Edit Grade Calc Options
- District Data Updated On